## HDD(SSD)のコピー・クローンの作成について

## 記 佐野 2013.2

## 1. HDD (SSD) のコピー・クローンの仕方

- (1) 山崎さんの Sky Drive より、EaseUS Todo Backup Free 5.5 をインストールする。
- (2) コピー・クローンしたいHDD(SSD)を写真の USB タイプの外付けケースに挿入。
	- ・準備するもの1例として 型名:KURO-DACHI/CLONE/U3 玄人志向(写真) [HDD 挿入前の状態] <br />
	[コピー・クローンしたい HDD を挿入した状態]

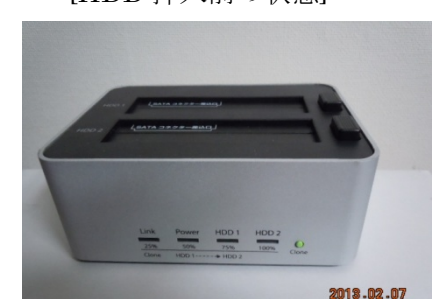

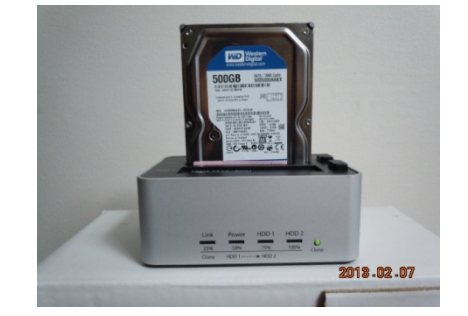

・コピー・クローンする HDD は事前にフォーマットを行っておく。

(3) インストールした EASEUP Todo Backup を起動。

- ・ 画面の指示に従い操作。
- ・ コピー・クローンの完成までに、HDD の使用領域によって完了時間に差が生じます。 長いもので1時間50分~1時間20分程度。Windows XP で OS の他に多くのプロ グラムソフトが入っていない場合は15分で完了。
- (4) クローン化でのメリット
	- ・ 普通、パソコンの OS をリカバリーしたときは改めて各プログラムソフトをインスト -ールする必要がありますが、コピー・クローンの場合は元の HDD 内のすべてがコピ ーされるので、改めてプログラムソフトをインストールする必要がありません。
	- ・ 他は山崎さんの資料と同じメリットがあります。
		- \* 調子の悪い HDD からの交換。
		- \* ハードディスクの容量大のものと差し替え。
		- \* HDD から SSD への交換をするとき。
- (5) EASEUS Todo Backup 5.5 のバージョンが 5.6 に UP されており、操作が簡略 になっていますので、簡単にコピー・クローンが可能です。

的人,他们的人都是不是,他们的人都是不是,他们的人都是不是,他们的人都是不是,他们的人都是不是,他们的人都是不是,他们的人都是不是,他们的人都是不是,他们的人都